[Introduction](#page-0-0)

[Tutorial](#page-7-0) for Using on M0

Tutorial for Using on

[Raspberry](#page-23-0) Pi

More [Documents](#page-30-1)

[FAQ](#page-30-0)

[Features](#page-0-1) [Application](#page-0-2) [Specification](#page-1-0) Board [Overview](#page-2-0)

 $\rightarrow$ 

### <span id="page-0-0"></span>[SKU:SEN0419](https://www.dfrobot.com/product-2507.html) [\(https://www.dfrobot.com/product-2507.html\)](https://www.dfrobot.com/product-2507.html)

<span id="page-0-3"></span>[\(https://www.dfrobot.com/product-2507.html\)](https://www.dfrobot.com/product-2507.html)

### Introduction

The BMM150 is a low-power and low noise 3-axis digital geomagnetic sensor that perfectly matches the requirements of compass applications. Based on Bosch's proprietary FlipCore technology, the BMM150 provides absolute spatial orientation and motion vectors with high accuracy and

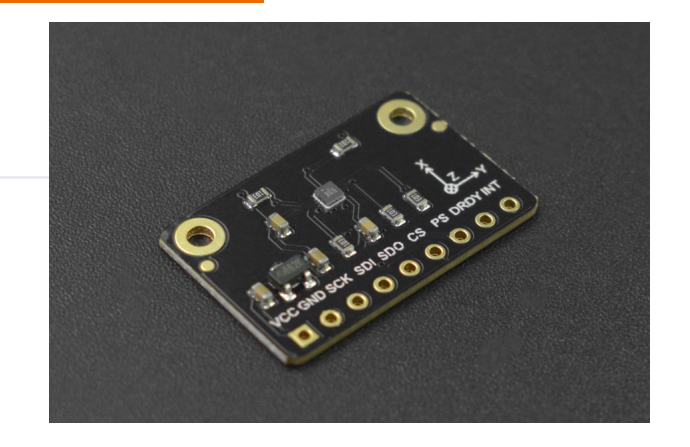

<span id="page-0-1"></span>dynamics. Featuring small size and lightweight, it is also especially suited for supporting drones in accurate heading. The BMM150 can also be used together with an inertial measurement unit consisting of a 3-axis accelerometer and a 3-axis gyroscope.

### Features

- Low power
- Low noise
- <span id="page-0-2"></span>• High accuracy
- Small in size and lightweight

# Application

- Drones
- Gaming
- Indoor/Outdoor navigation

https://wiki.dfrobot.com/SKU\_SEN0419\_Fermion\_BMM150\_Triple\_Axis\_Magnetometer\_Sensor\_Breakout 1/32

[Introduction](#page-0-0)

[Features](#page-0-1) [Application](#page-0-2) **[Specification](#page-1-0)** Board [Overview](#page-2-0)

 $\rightarrow$ 

2023/10/24 13:51 Fermion: BMM150 Triple Axis Magnetometer Sensor Breakout Wiki - DFRobot

- Magnetic heading information
- <span id="page-1-0"></span>• Augmented reality
- Tilt-compensated electronic compass for map rotation

# **Specification**

- Power Supply: 3.3V
- Temperature Range: -40~85°C
- Digital Interface: I2C/SPI
- Programmable Interrupt
- Resolution: 0.3uT
- Zero-B Offset: ±40uT/±2uT(Software optimized)
- Non-linearity: <1%FS
- Magnetic Range:  $\pm 1300 \mu T$  (x,y-axis),  $\pm 2047 \mu T$  (z-axis)
- Average Current Consumption: 170 µA (low power preset); 500 µA (normal mode)
- Low Noise: 0.3-1.4uT
- Magnetometer Heading Accuracy: 30µT horizontal geomagnetic field component, ±2.5°
- Start-up Time: 3ms

[Tutorial](#page-7-0) for Using on M0

Tutorial for Using on

[Raspberry](#page-23-0) Pi

More [Documents](#page-30-1)

[FAQ](#page-30-0)

 $\left\langle \right\rangle$ 

<span id="page-2-0"></span>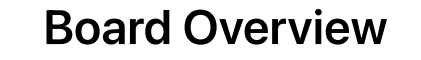

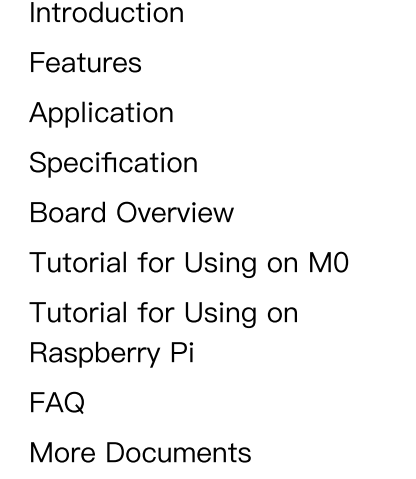

# $|103|$  $103$ Ō 103 İ  $\overline{\phantom{0}}$ **SOL** VCCGND SCK SDI SDO CS PS DRDYINT

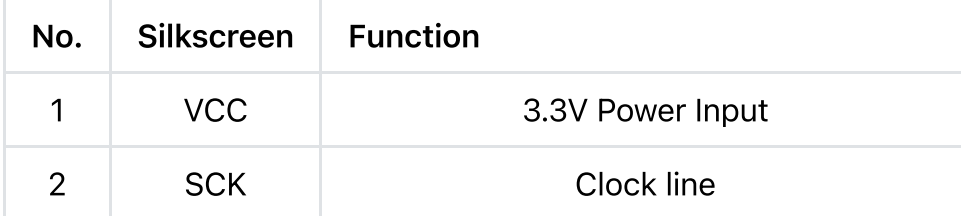

 $\geq$ 

2023/10/24 13:51 Fermion: BMM150 Triple Axis Magnetometer Sensor Breakout Wiki - DFRobot

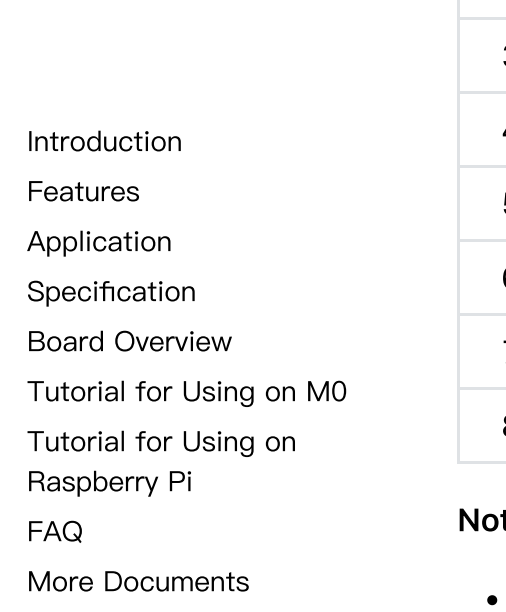

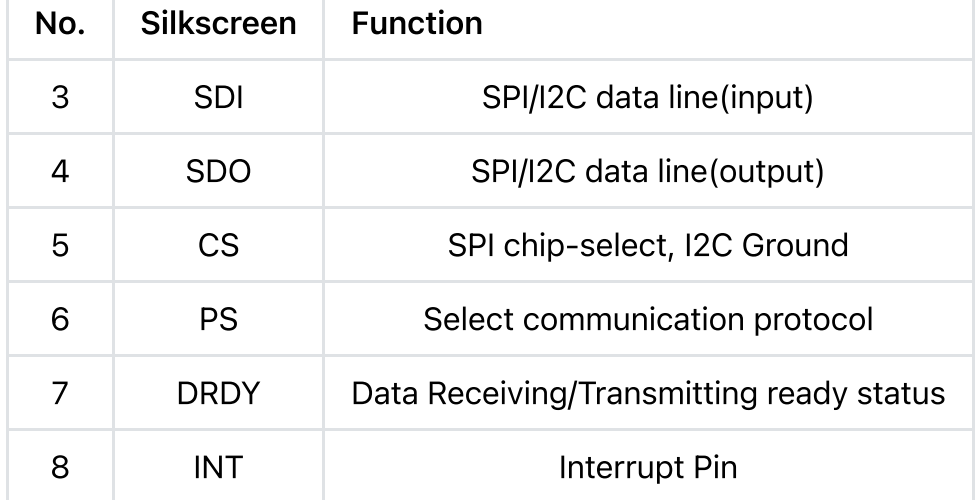

#### te:

- All voltages of data outputs are 3.3V.
- Only 3.3V input is allowed.

### Connections for different communications

• I2C: the default address is 0x13

 $\left\langle \right\rangle$ 

[Introduction](#page-0-0) [Features](#page-0-1) [Application](#page-0-2) [Specification](#page-1-0) Board [Overview](#page-2-0) [Tutorial](#page-7-0) for Using on M0 Tutorial for Using on [Raspberry](#page-23-0) Pi [FAQ](#page-30-0) More [Documents](#page-30-1)

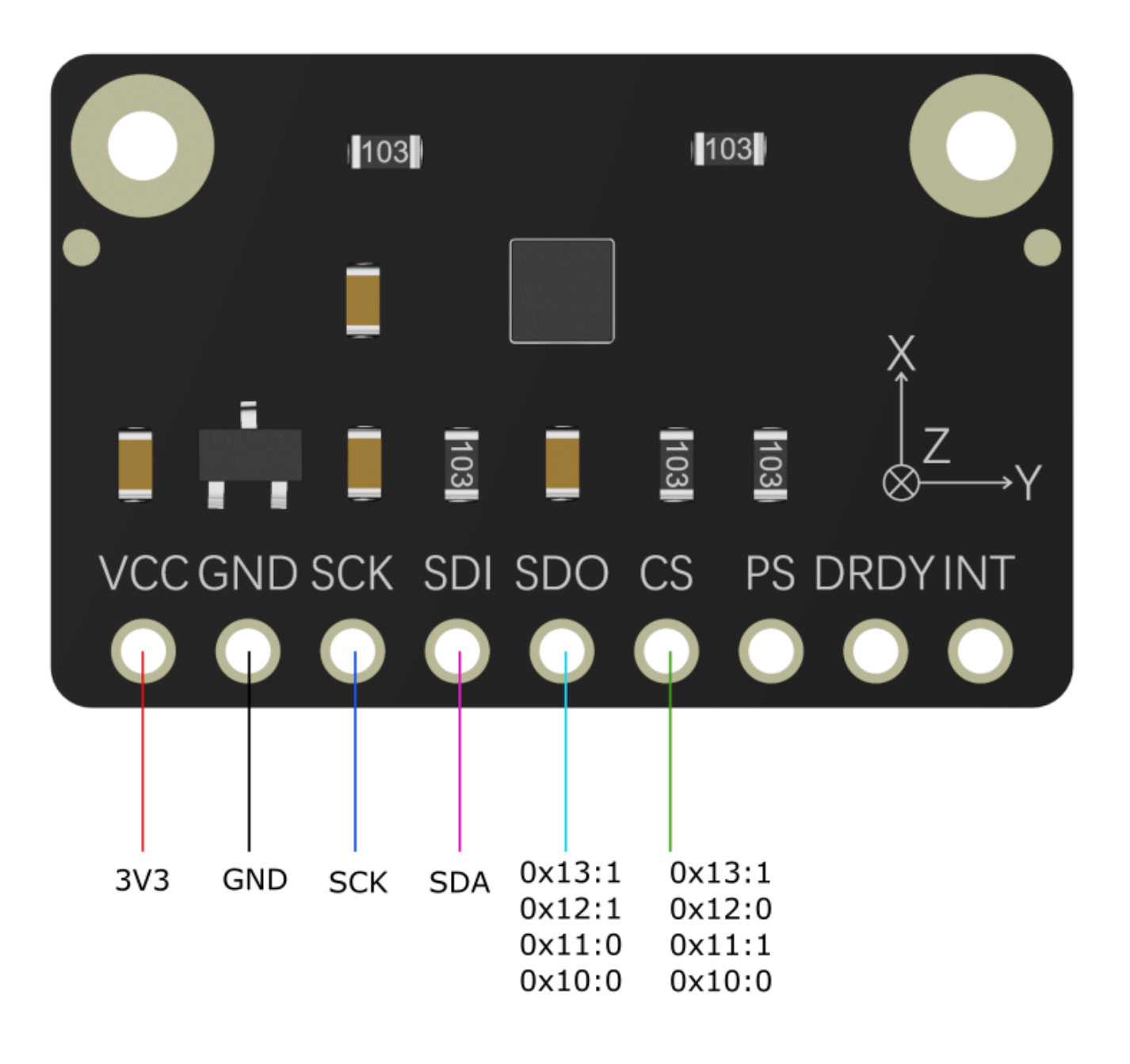

Note: When using magDrdyInterrupt, connect pin DRDY to the related interrupt pin of mainboard instead of the pin INT.

Connection for SPI

[Introduction](#page-0-0)

[Features](#page-0-1)

[Application](#page-0-2)

[Specification](#page-1-0)

Board [Overview](#page-2-0)

[Tutorial](#page-7-0) for Using on M0

Tutorial for Using on

[Raspberry](#page-23-0) Pi

[FAQ](#page-30-0)

 $\left\langle \right\rangle$ 

More [Documents](#page-30-1)

 $\sum$ 

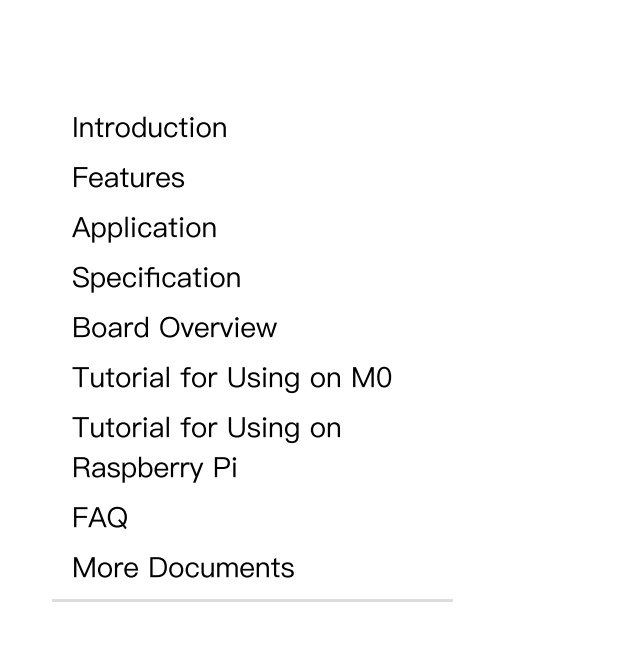

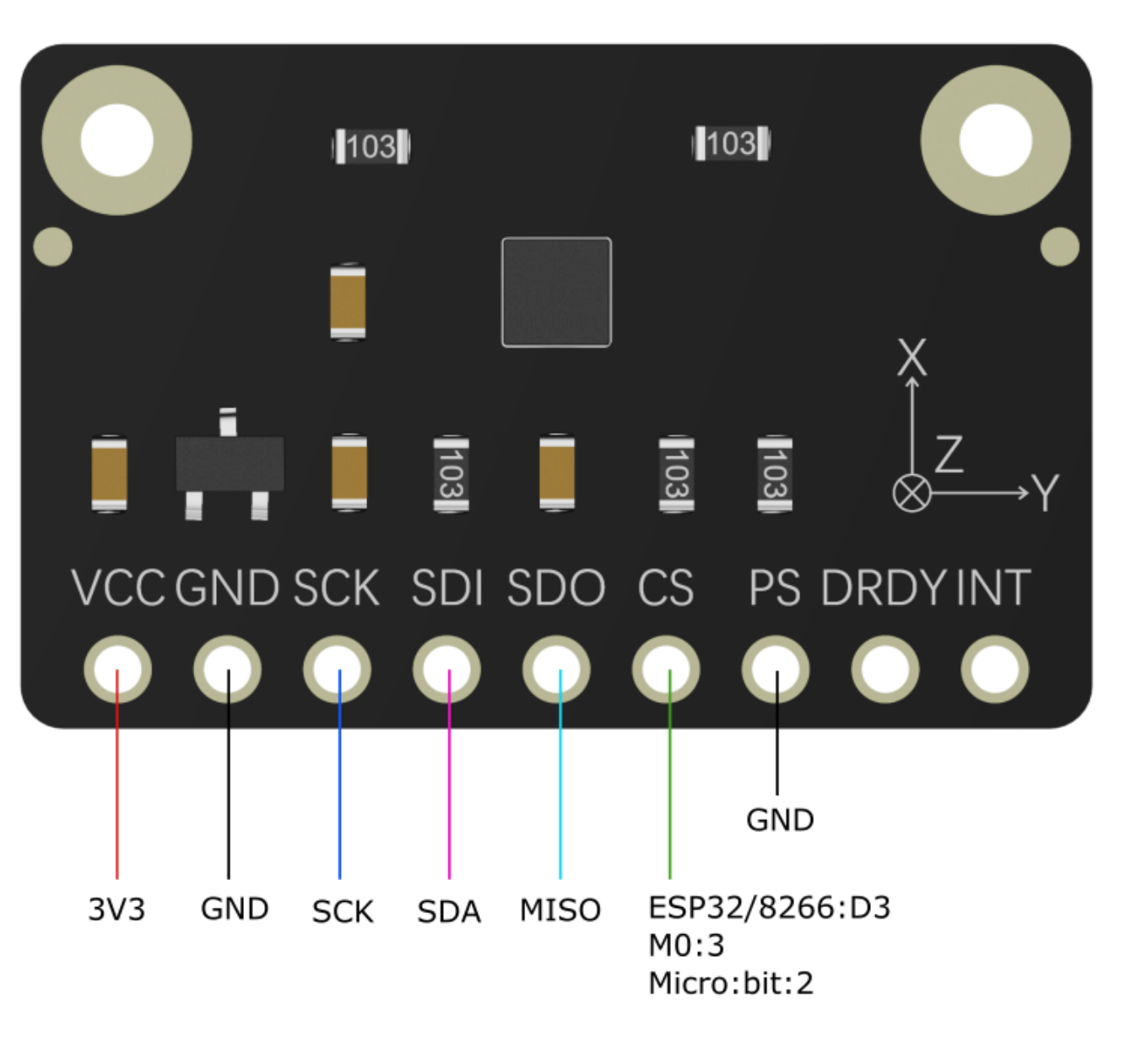

Note: Pin PS should be connected to GND for SPI connection.

• Interrupt Pin Connection

GPIO25

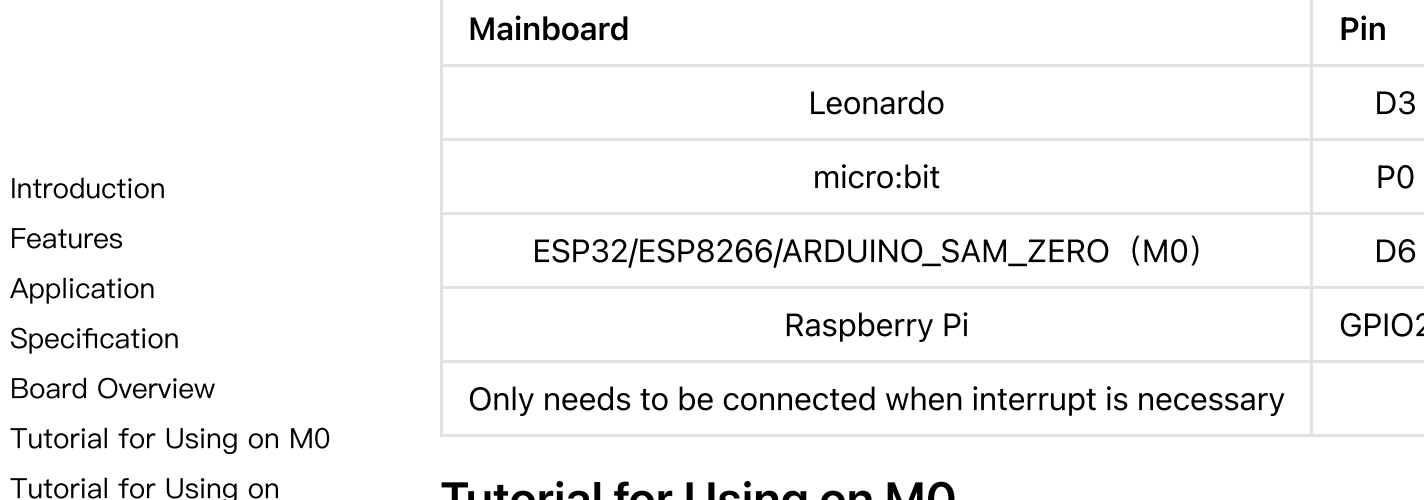

### <span id="page-7-0"></span>Tutorial for Using on M0

Connect the sensor with M0(or other mainboard) as the diagram shown below.

Featu Appl Spec Board Tutor Tutorial for Using

[Raspberry](#page-23-0) Pi

[FAQ](#page-30-0)

 $\left\langle \right\rangle$ 

More [Documents](#page-30-1)

 $\geq$ 

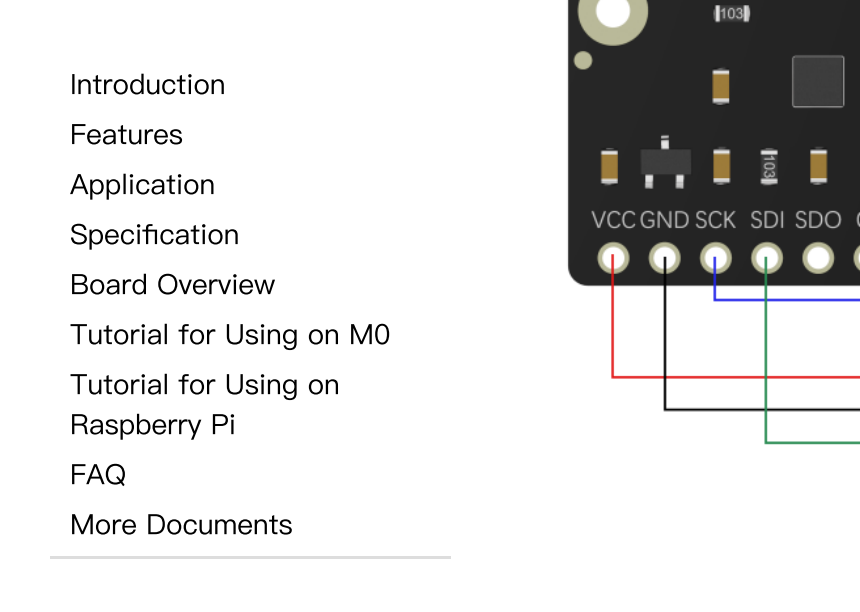

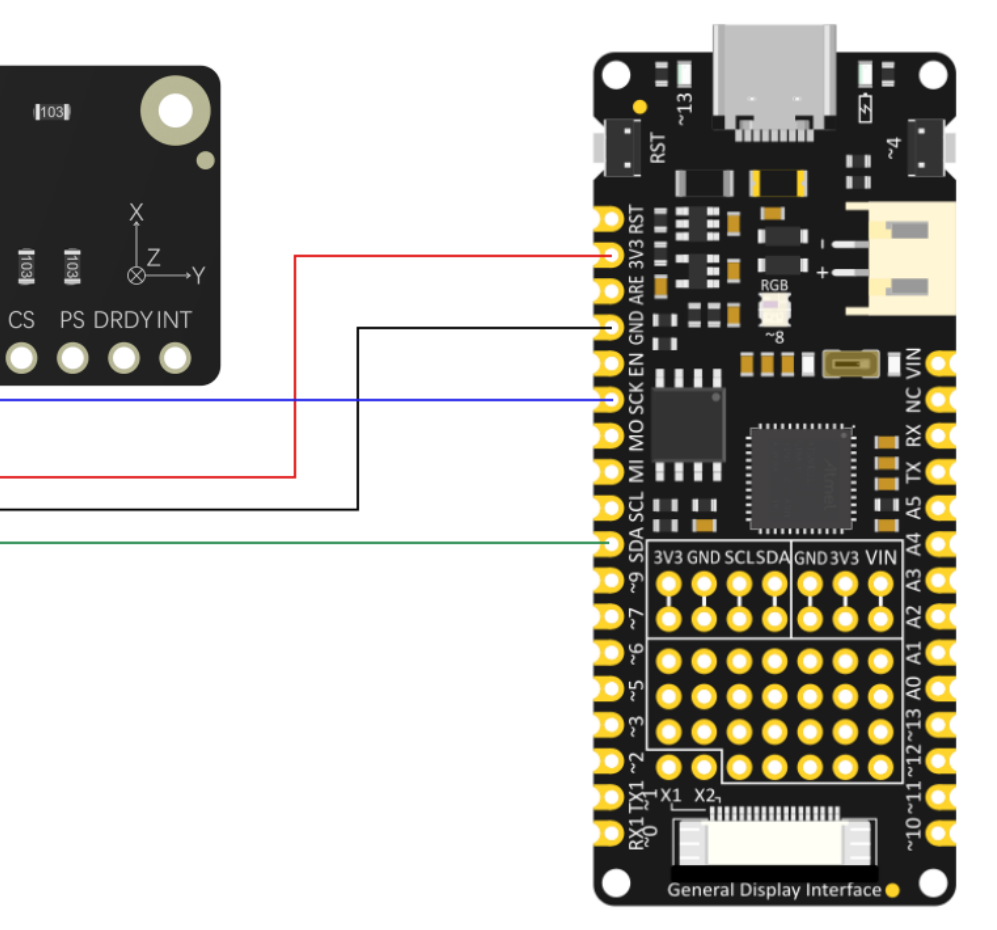

The default address is 0x13.

#### Requirements

- Hardware
	- Firebeetle [Board-M0](https://www.dfrobot.com/product-2095.html) [\(https://www.dfrobot.com/product-2095.html\)](https://www.dfrobot.com/product-2095.html) (or similar) x 1
	- BMM150 Triple Axis Magnetometer Sensor x1
	- Dupont Wires

[Introduction](#page-0-0)

- [Features](#page-0-1)
- [Application](#page-0-2)
- [Specification](#page-1-0)
- Board [Overview](#page-2-0)

[Tutorial](#page-7-0) for Using on M0

Tutorial for Using on

[Raspberry](#page-23-0) Pi

[FAQ](#page-30-0)

 $\rightarrow$ 

More [Documents](#page-30-1)

- Software
	- [Arduino](https://www.arduino.cc/en/Main/Software) IDE [\(https://www.arduino.cc/en/Main/Software\)](https://www.arduino.cc/en/Main/Software)
	- Download and install the [DFRobot\\_BMM150\\_library](https://github.com/DFRobot/DFRobot_BMM150) [\(https://github.com/DFRobot/DFRobot\\_BMM150\)](https://github.com/DFRobot/DFRobot_BMM150) (About how to install the [library?](https://www.arduino.cc/en/Guide/Libraries#.UxU8mdzF9H0) [\(https://www.arduino.cc/en/Guide/Libraries#.UxU8mdzF9H0\)\)](https://www.arduino.cc/en/Guide/Libraries#.UxU8mdzF9H0)

#### Sample Code

- Sample Code 1 get configuration [status\(getAllState.ino\)](#page-15-0)
- Sample Code 2 get geomagnetic data, compass [angle\(getGeomagneticData.ino\)](#page-17-0)
- Sample Code 3 prepare interrupt [function\(magDrdyInterrupt.ino\)](#page-19-0)
- Sample Code 4 threshold interrupt [function\(thresholdInterrupt.ino\)](#page-21-0)

 $\rightarrow$ 

### Main API Function List

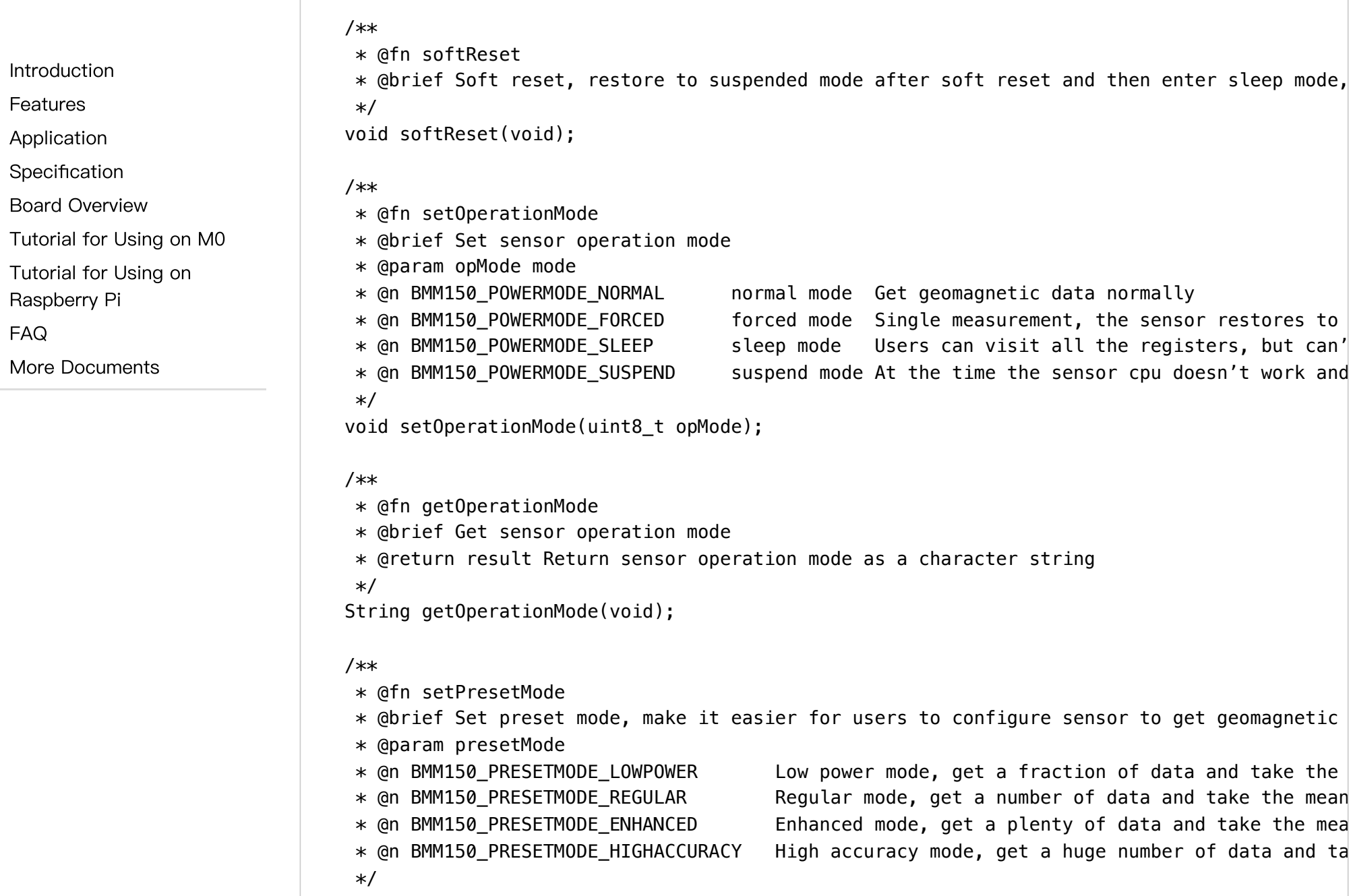

[Introduction](#page-0-0)

Board [Overview](#page-2-0)

[Raspberry](#page-23-0) Pi

More [Documents](#page-30-1)

[FAQ](#page-30-0)

[Tutorial](#page-7-0) for Using on M0

Tutorial for Using on

[Features](#page-0-1) [Application](#page-0-2) **[Specification](#page-1-0)** 

 $\rightarrow$ 

void setPresetMode(uint8\_t presetMode);

#### /\*\*

```
* @fn setRate
```
\* @brief Set the rate of obtaining geomagnetic data, the higher, the faster (without delay

```
* @param rate
```
- \* @n BMM150\_DATA\_RATE\_02HZ
- \* @n BMM150\_DATA\_RATE\_06HZ
- \* @n BMM150\_DATA\_RATE\_08HZ
- \* @n BMM150\_DATA\_RATE\_10HZ (default rate)
- \* @n BMM150\_DATA\_RATE\_15HZ
- \* @n BMM150\_DATA\_RATE\_20HZ
- \* @n BMM150\_DATA\_RATE\_25HZ
- \* @n BMM150\_DATA\_RATE\_30HZ
- \*/

void setRate(uint8\_t rate);

#### /\*\*

\* @fn getRate \* @brief Get the config data rate, unit: HZ \* @return rate \*/ uint8\_t getRate(void);

#### /\*\*

\* @fn getGeomagneticData  $*$  @brief Get the geomagnetic data of 3 axis  $(x, y, z)$ \* @return Geomagnetic data structure, unit: (uT) \*/ sBmm150MagData\_t getGeomagneticData(void); /\*\* \* @fn getCompassDegree \* @brief Get compass degree \* @return Compass degree ( $0^\circ$  - 360°)  $*$  @n  $0^\circ$  = North, 90° = East, 180° = South, 270° = West.  $\sim$  4  $\,$ 

 $\rightarrow$ 

[FAQ](#page-30-0)

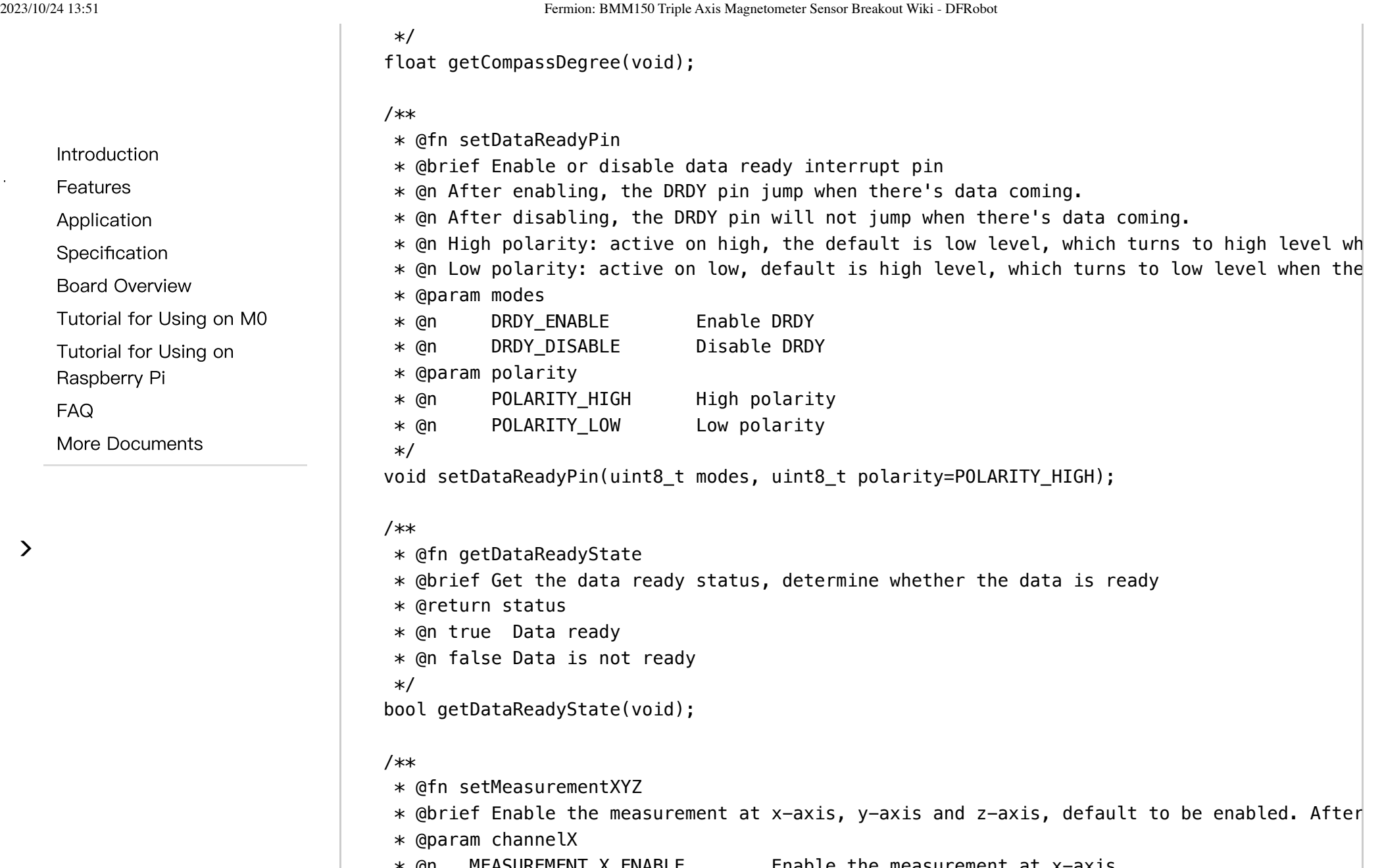

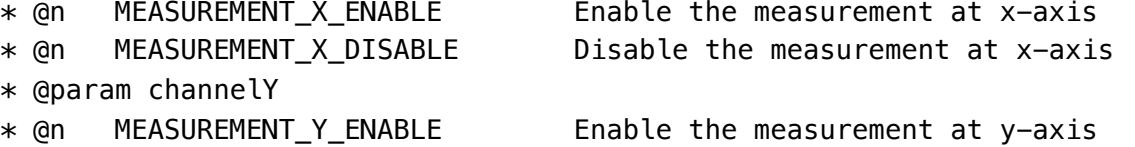

 $\mathbf{r}$ 

 $\,$ 

[FAQ](#page-30-0)

2023/10/24 13:51 Fermion: BMM150 Triple Axis Magnetometer Sensor Breakout Wiki - DFRobot

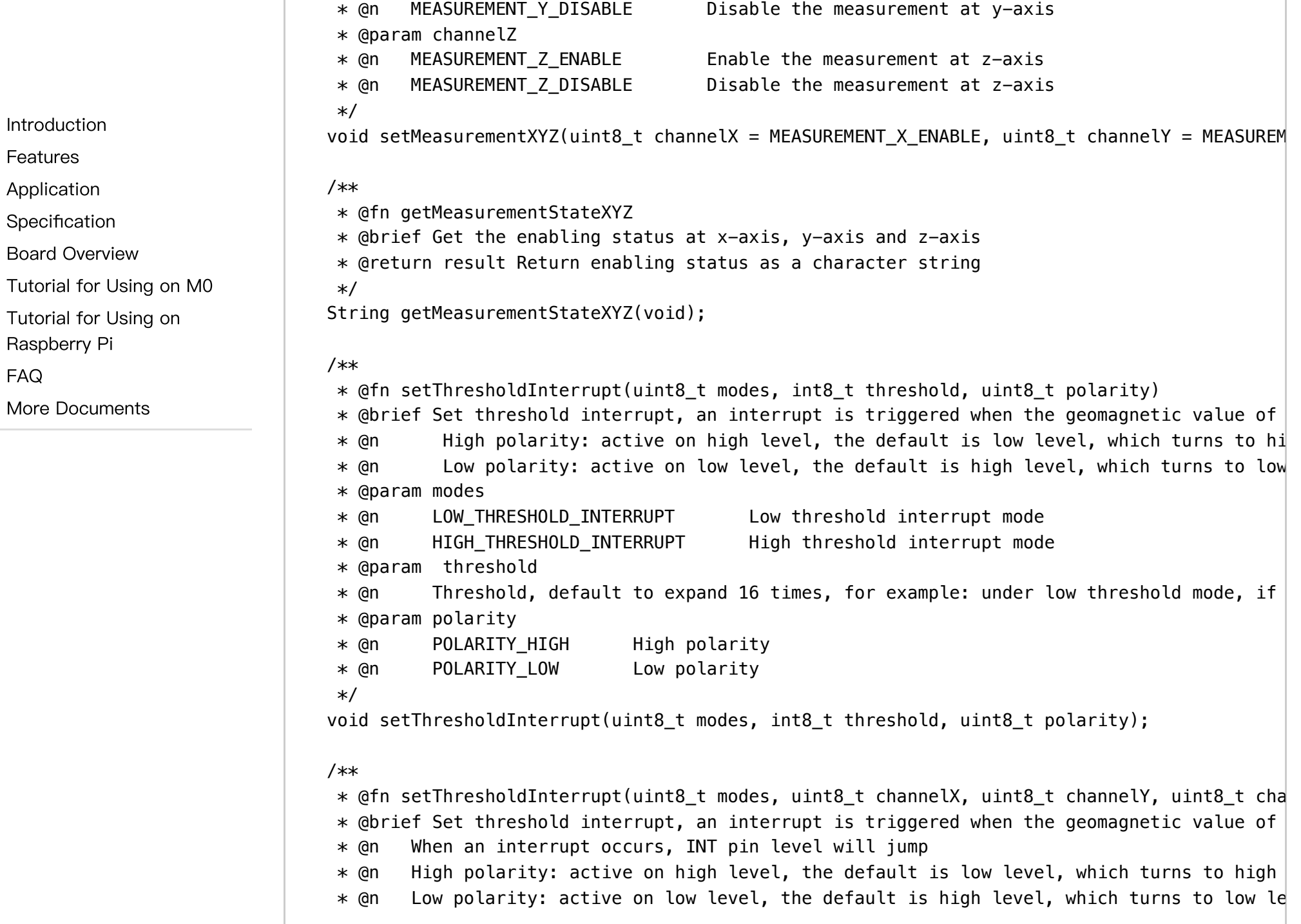

 $\sim$ 

 $\,$ 

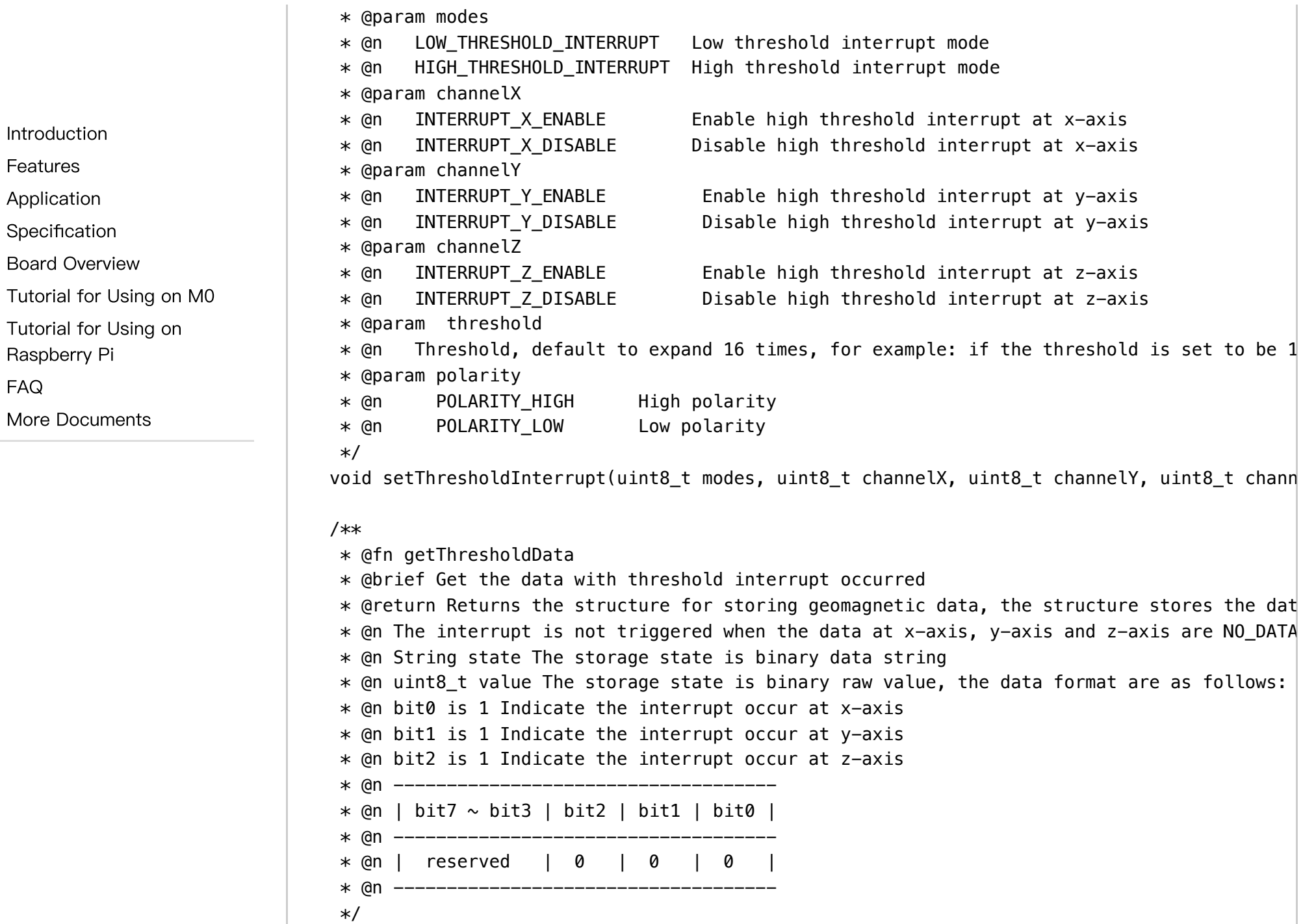

2023/10/24 13:51 Fermion: BMM150 Triple Axis Magnetometer Sensor Breakout Wiki - DFRobot

sBmm150ThresholdData\_t getThresholdData(void);

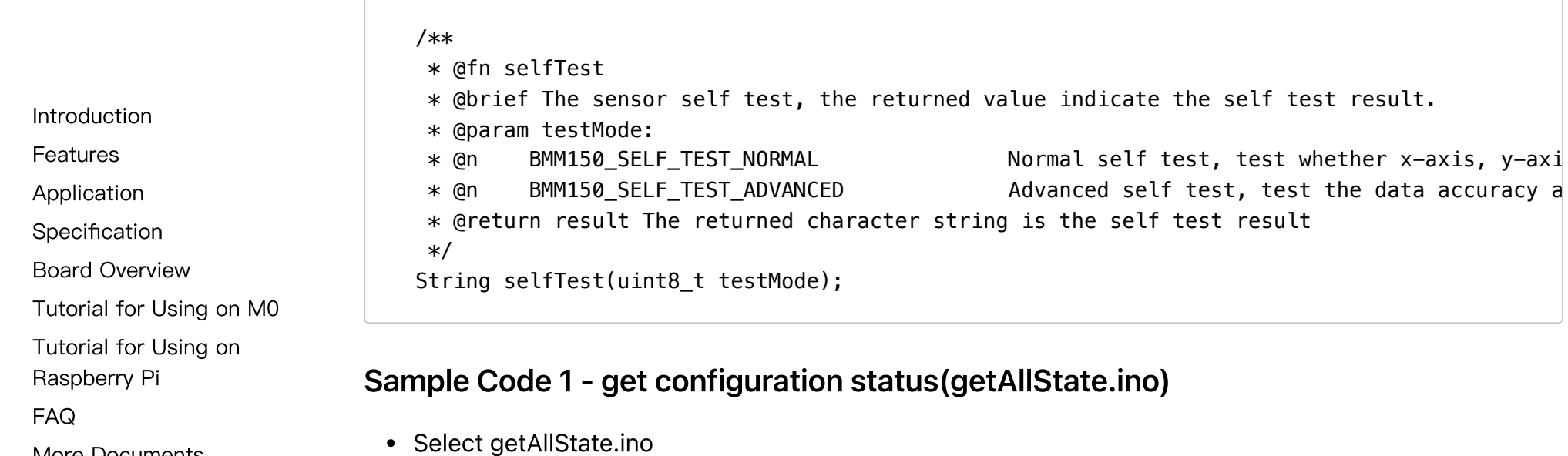

<span id="page-15-0"></span>More [Documents](#page-30-1)

 $\rightarrow$ 

 $\sim$ 

 $\left\langle \right\rangle$ 

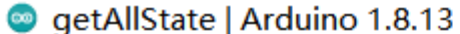

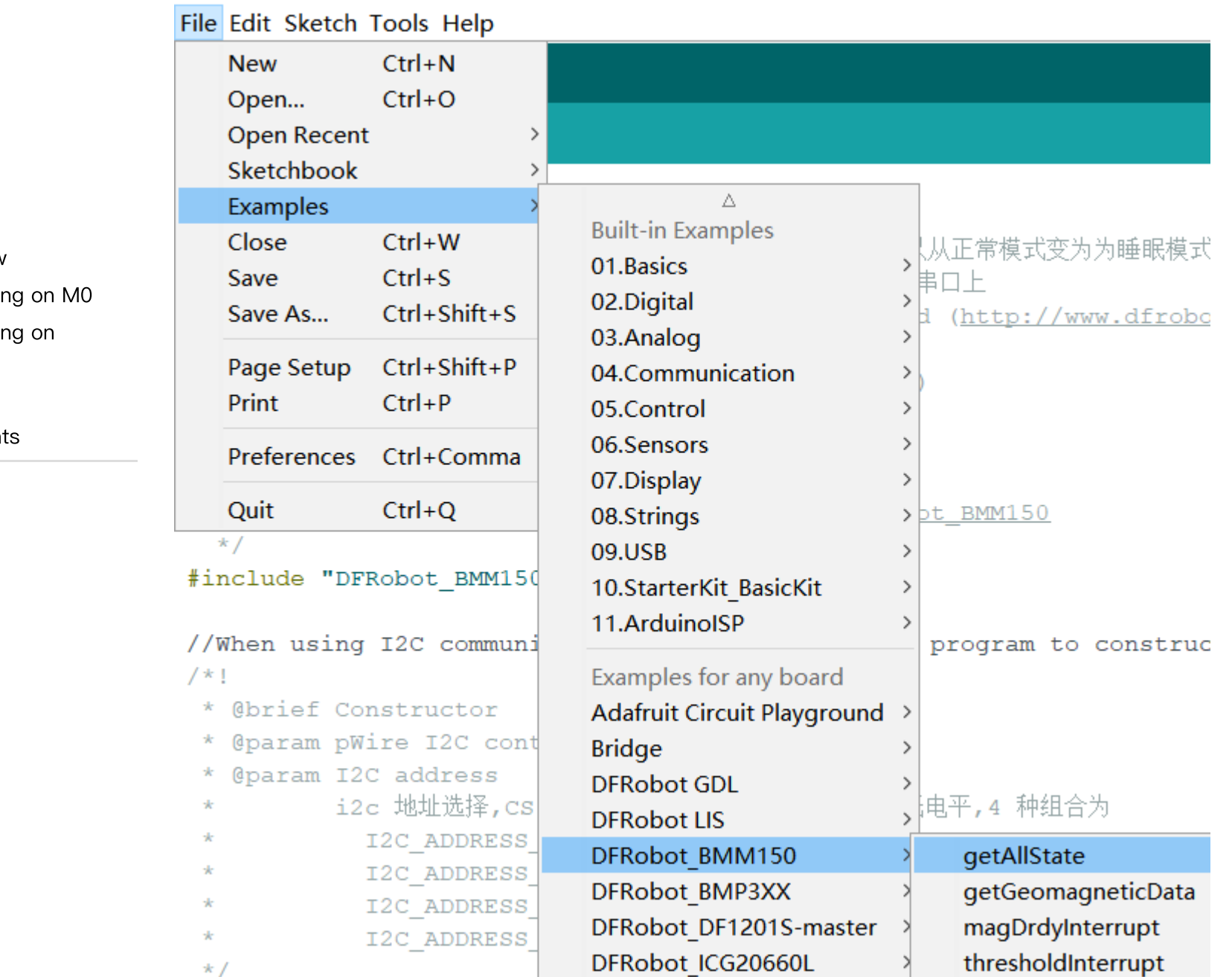

[Introduction](#page-0-0) [Features](#page-0-1) [Application](#page-0-2) [Specification](#page-1-0) Board [Overview](#page-2-0) [Tutorial](#page-7-0) for Using Tutorial for Using [Raspberry](#page-23-0) Pi [FAQ](#page-30-0) More Documen

https://wiki.dfrobot.com/SKU\_SEN0419\_Fermion\_BMM150\_Triple\_Axis\_Magnetometer\_Sensor\_Breakout 17/32

• Buring codes into your board

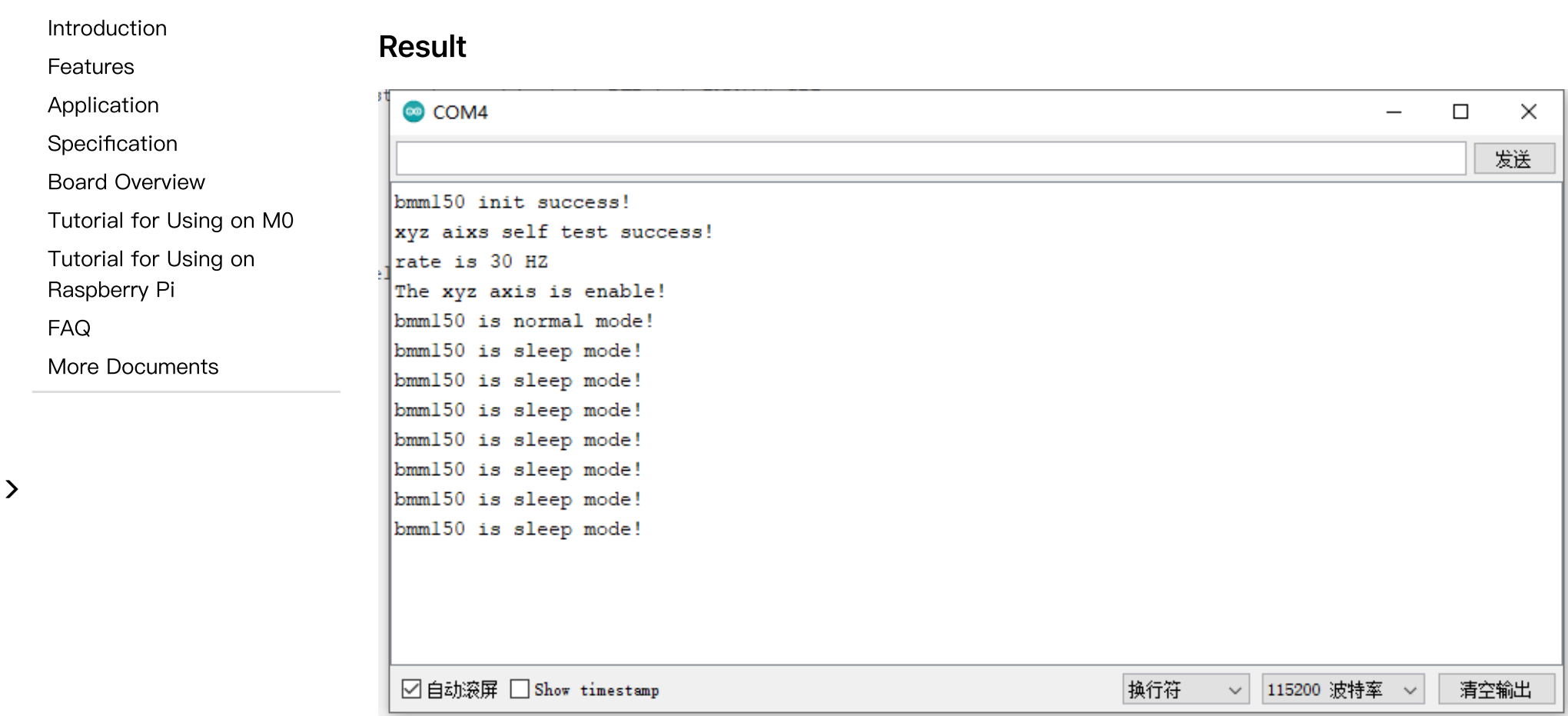

# <span id="page-17-0"></span>Sample Code 2 - get geomagnetic data, compass angle(getGeomagneticData.ino)

Select getGeomagneticData.ino

[Features](#page-0-1)

[FAQ](#page-30-0)

 $\left\langle \right\rangle$ 

### ● getGeomagneticData | Arduino 1.8.13

**Contract Contract** 

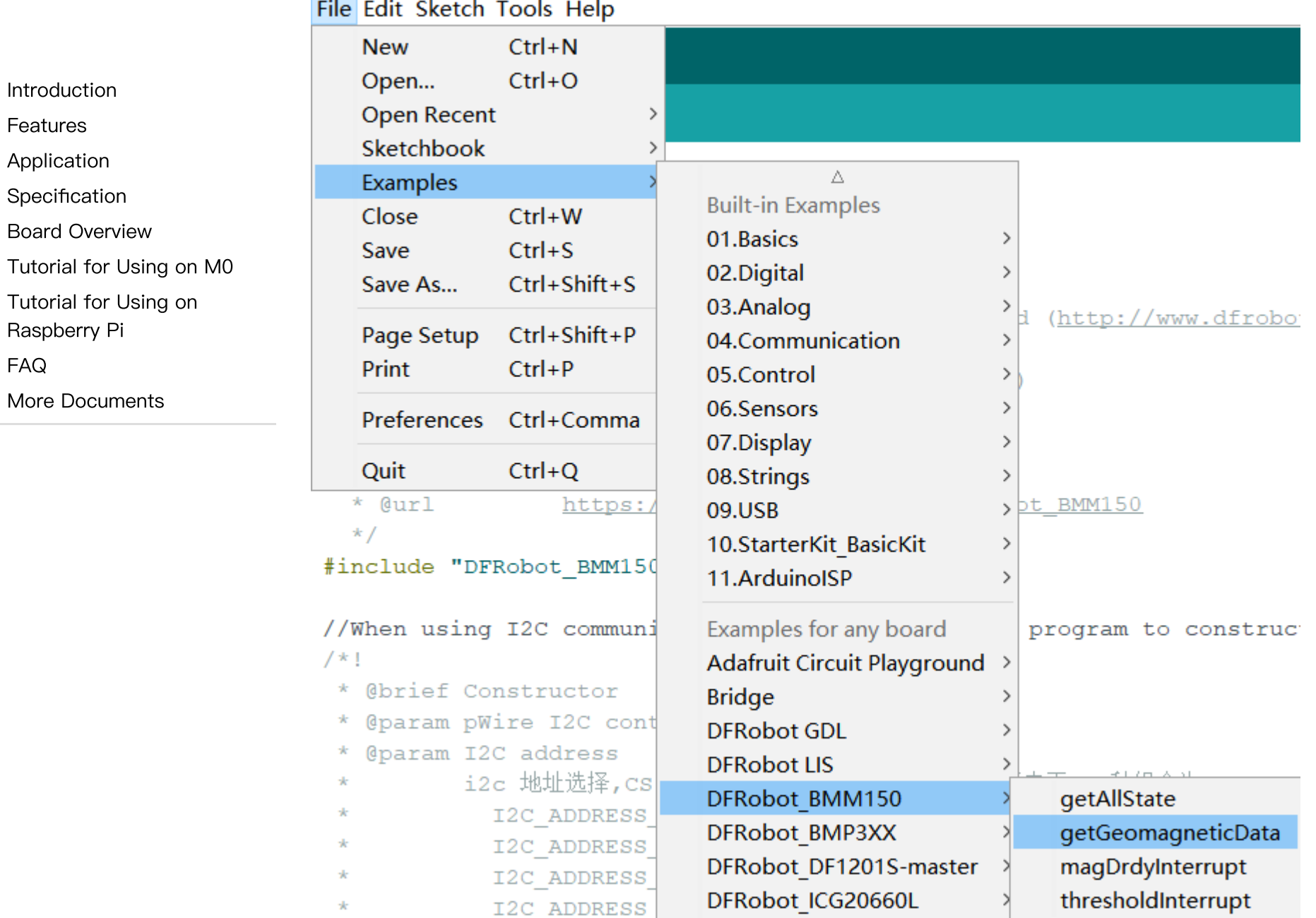

• Burning codes into your board

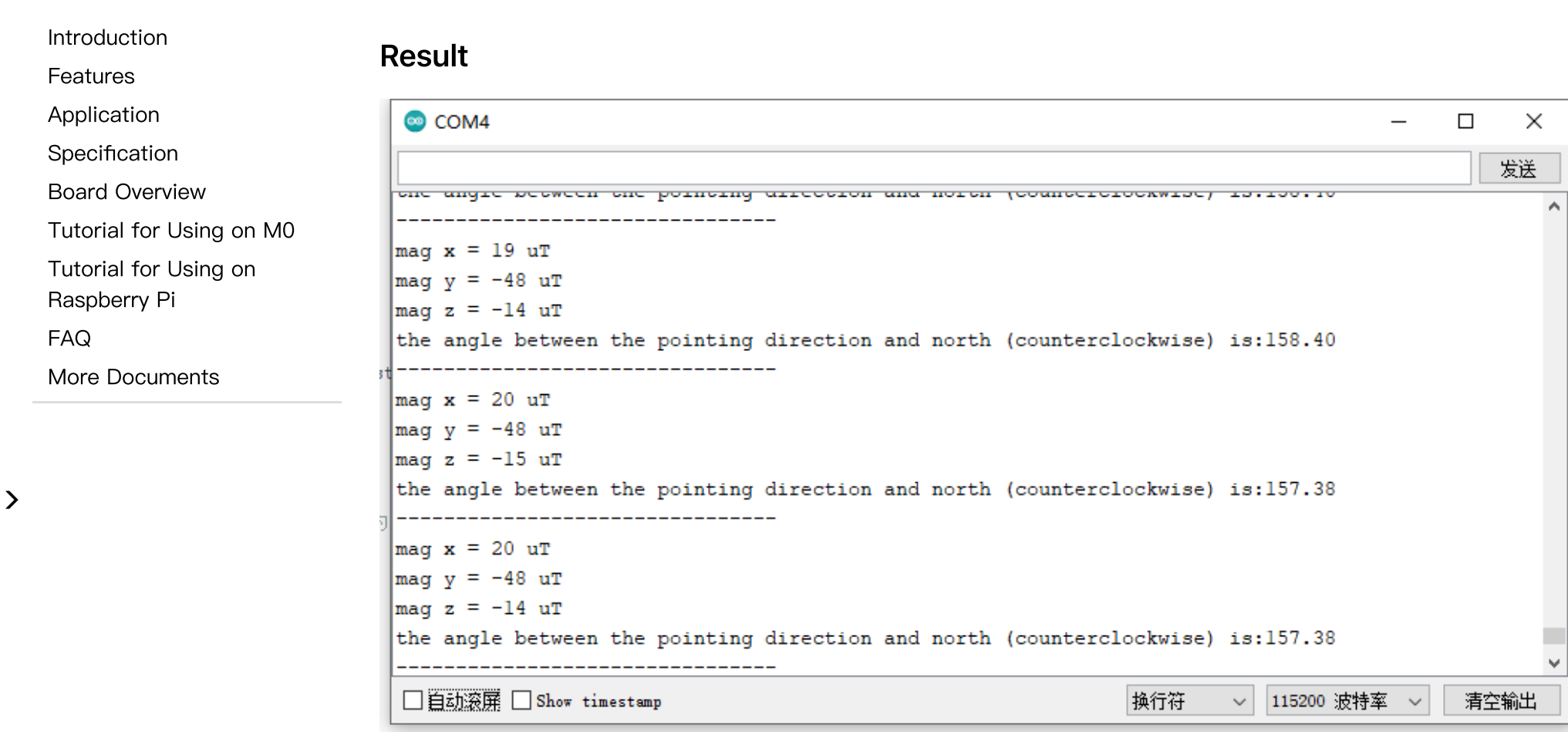

# <span id="page-19-0"></span>Sample Code 3 - prepare interrupt function(magDrdyInterrupt.ino)

• Select magDrdyInterrupt.ino

 $\mathbf{r}$ 

[Introduction](#page-0-0)

[Raspberry](#page-23-0) Pi

[FAQ](#page-30-0)

[Features](#page-0-1) [Application](#page-0-2) [Specification](#page-1-0)

 $\left\langle \right\rangle$ 

#### magDrdyInterrupt | Arduino 1.8.13

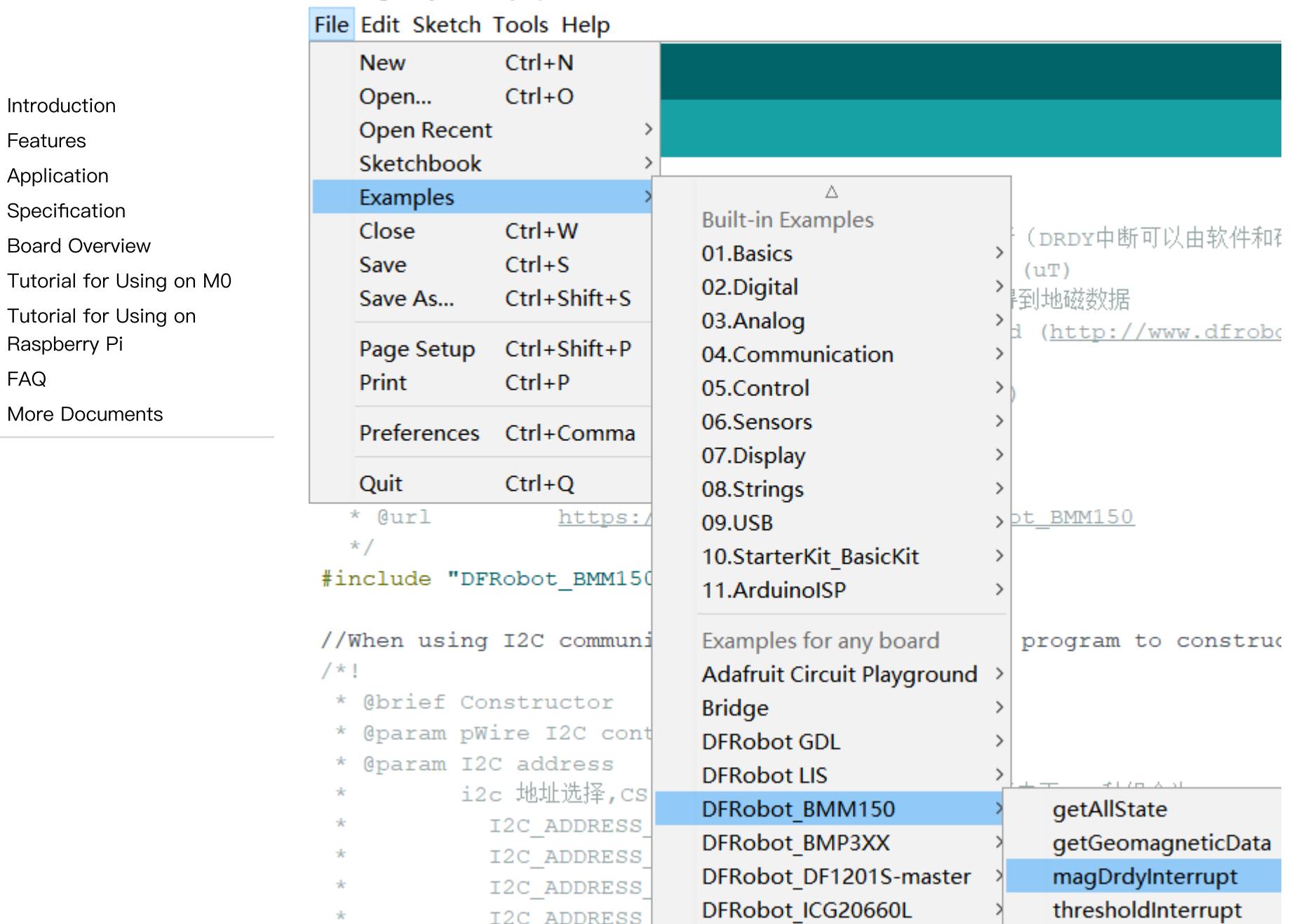

• Burning codes into your board

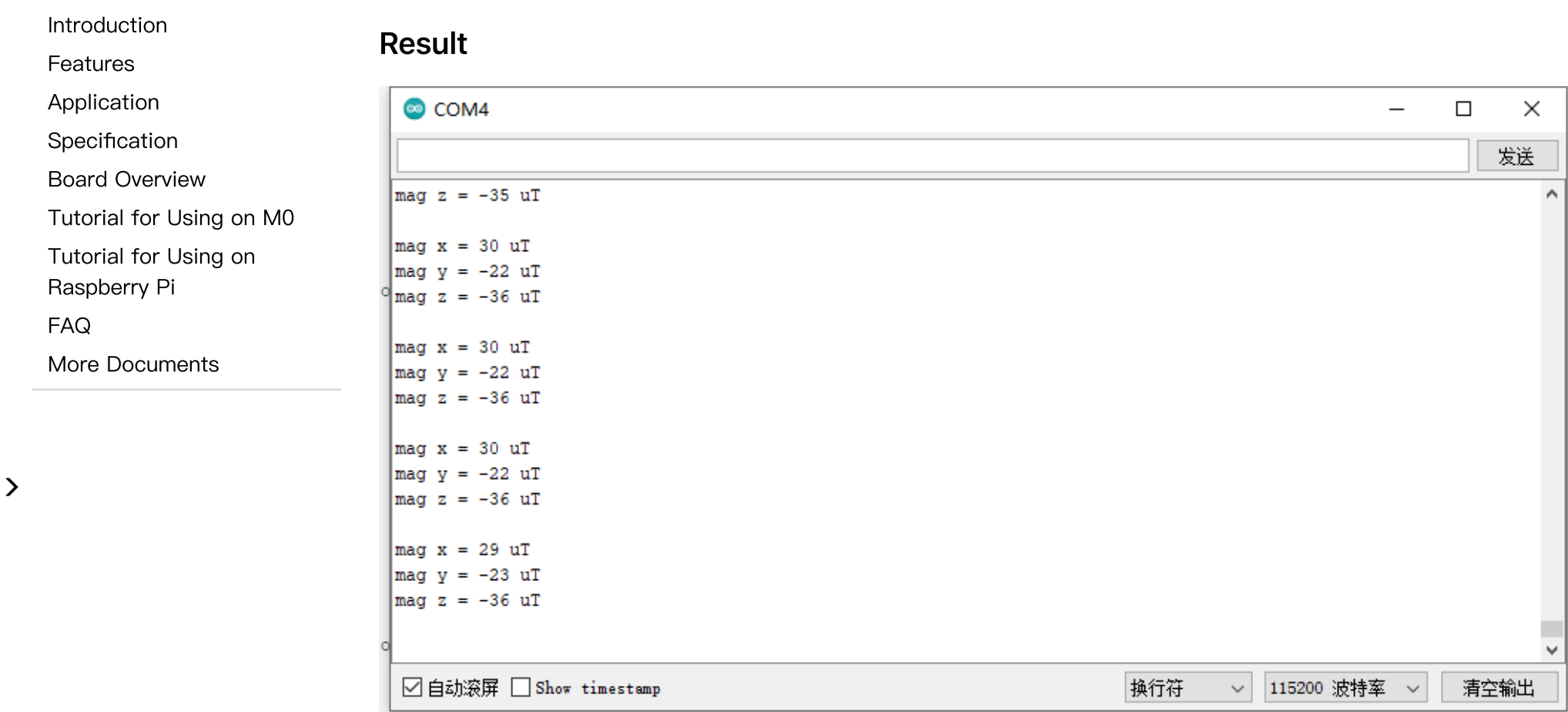

# <span id="page-21-0"></span>Sample Code 4 - threshold interrupt function(thresholdInterrupt.ino)

• Select thresholdInterrupt.ino

 $\sim$ 

 $\left\langle \right\rangle$ 

#### thresholdInterrupt | Arduino 1.8.13

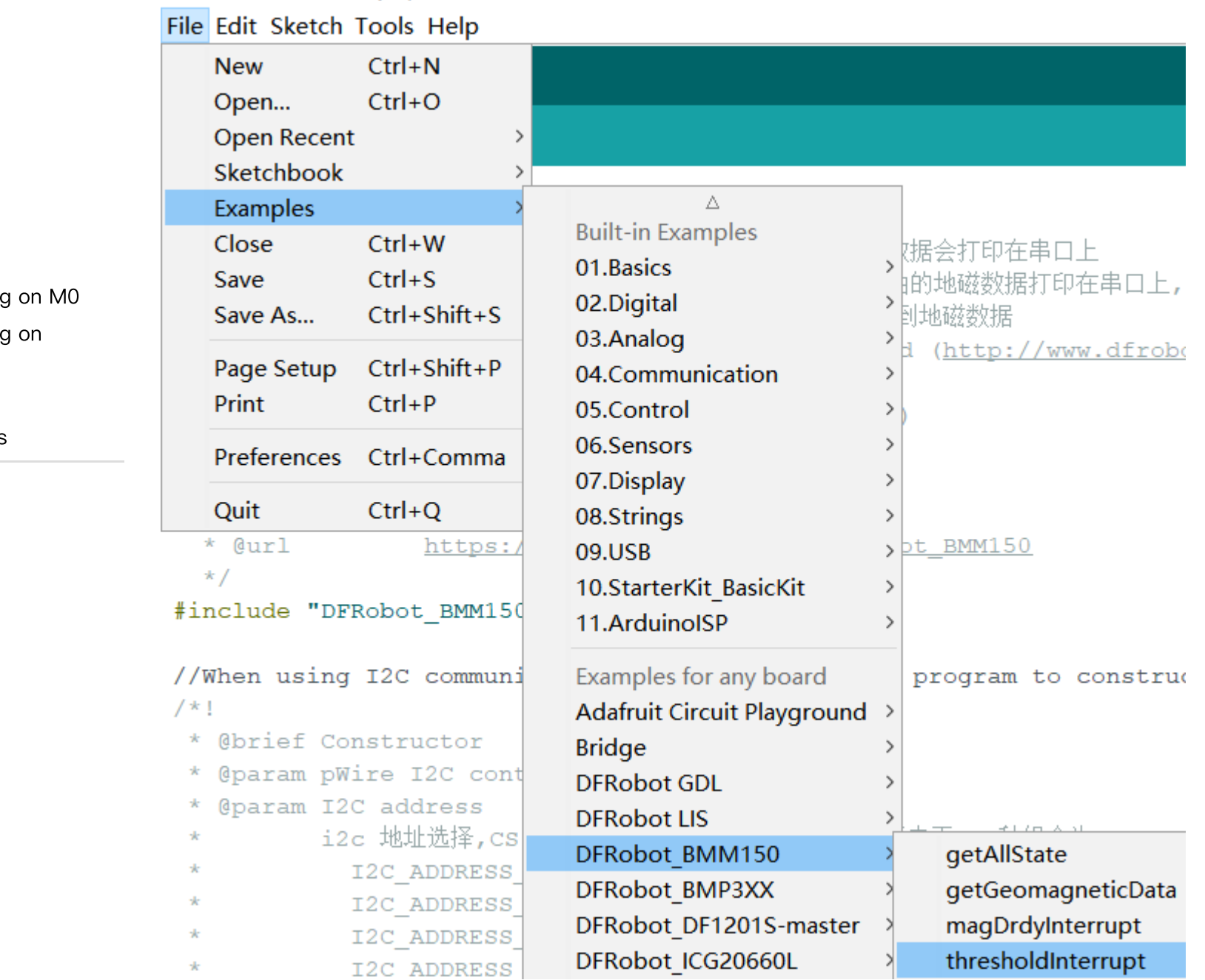

[Introduction](#page-0-0) [Features](#page-0-1) [Application](#page-0-2) [Specification](#page-1-0) Board [Overview](#page-2-0) [Tutorial](#page-7-0) for Using Tutorial for Using [Raspberry](#page-23-0) Pi [FAQ](#page-30-0) More [Documents](#page-30-1) • Burning codes into your board

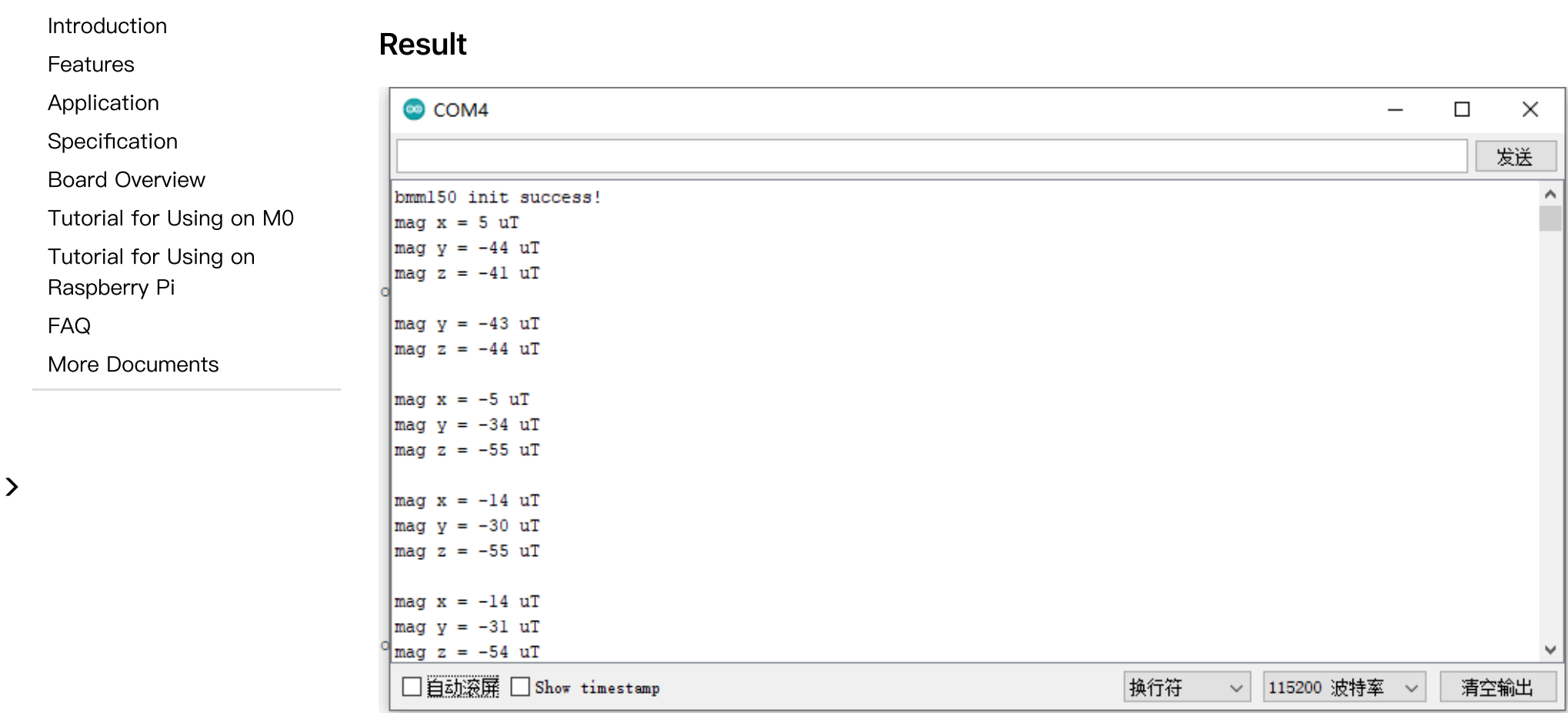

# <span id="page-23-0"></span>Tutorial for Using on Raspberry Pi

#### Requirements

- Hardware
	- [Raspberry](https://www.dfrobot.com/product-1876.html) Pi 4 Model B-2GB [\(https://www.dfrobot.com/product-1876.html\)](https://www.dfrobot.com/product-1876.html) (or similar) x 1

[Introduction](#page-0-0)

[Features](#page-0-1)

[Application](#page-0-2) [Specification](#page-1-0) Board [Overview](#page-2-0)

[Raspberry](#page-23-0) Pi

More [Documents](#page-30-1)

[FAQ](#page-30-0)

[Tutorial](#page-7-0) for Using on M0

Tutorial for Using on

- BMM150 Triple Axis Magnetometer Sensor x1
- Dupont Wires
- Software
	- BMM150 Sensor Python Library
	- [RASPBIAN](https://www.raspberrypi.org/downloads/raspbian) Official OS [\(https://www.raspberrypi.org/downloads/raspbian\)](https://www.raspberrypi.org/downloads/raspbian)

### Connection Diagram

Connect the module with Raspberry Pi as shown below. Default address: 0x13

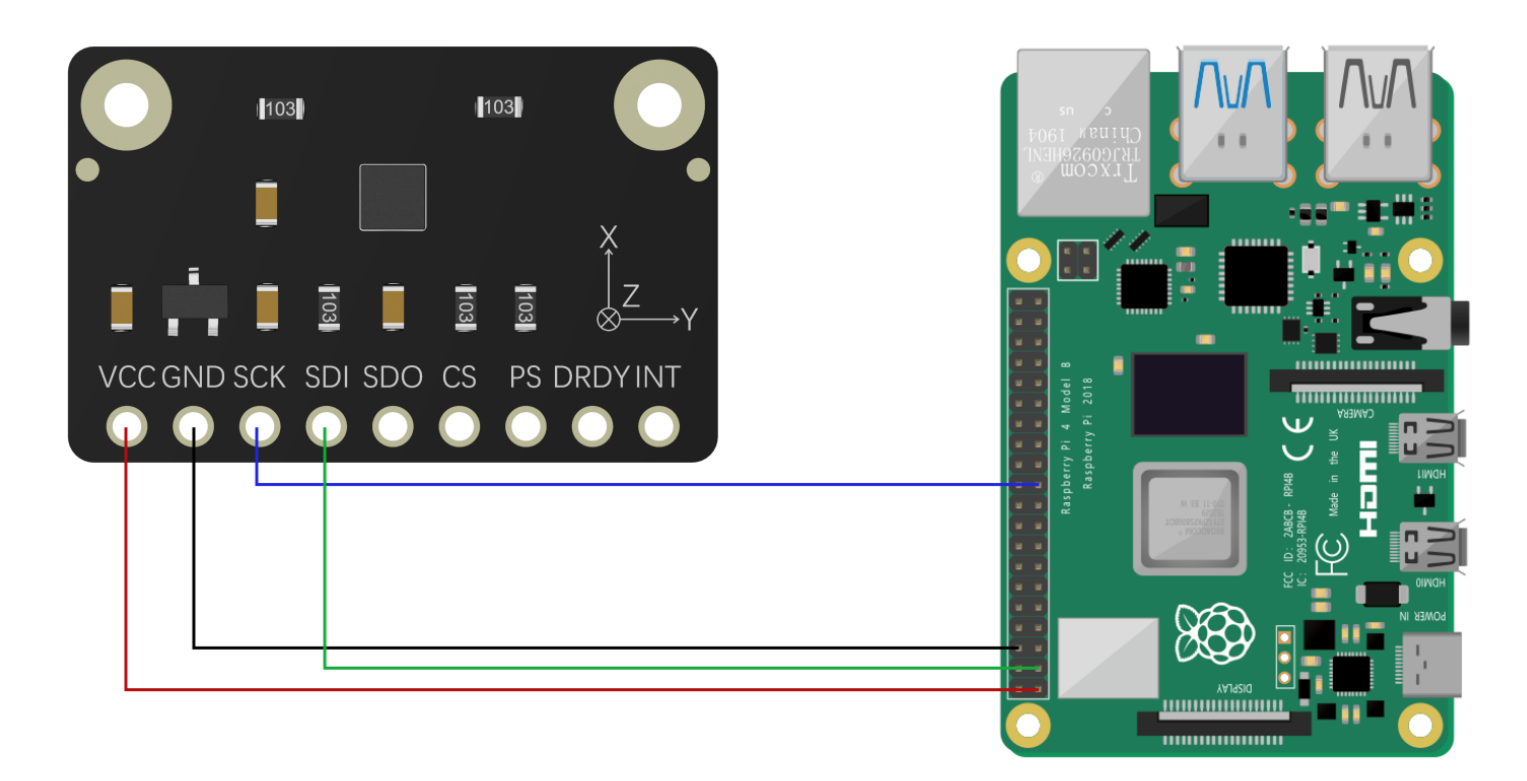

 $\rightarrow$ 

2023/10/24 13:51 Fermion: BMM150 Triple Axis Magnetometer Sensor Breakout Wiki - DFRobot

#### Installing Driver

1. Enable Raspberry Pi I2C(skip this step if it is already enabled). Open the terminal and enter the following command.

[Introduction](#page-0-0)

[Features](#page-0-1)

[Application](#page-0-2)

- [Specification](#page-1-0)
- Board [Overview](#page-2-0)

[Tutorial](#page-7-0) for Using on M0

Tutorial for Using on

[Raspberry](#page-23-0) Pi

[FAQ](#page-30-0)

 $\rightarrow$ 

More [Documents](#page-30-1)

sudo raspi-config

Use the up/down keys to select "5 Interface Options". Press enter, select "P5 I2C". Press enter to comfirm "YES". Restart your Raspberry Pi.

2. Install Python dependency lirary and git(skip this step if already installed). Raspberry Pi needs to be connected with internet. Open the terminal and enter the following commands in order.

sudo apt-get update

sudo apt-get install build-essential python-dev python-smbus git

3. Download BMM150 library. Open the terminal and enter the following commands in order.

cd Desktop

git clone https://github.com/DFRobot/DFRobot\_BMM150

#### Sample Code

• Sample Code 1 - get configuration [status\(get\\_all\\_state.py\)](#page-26-0)

[Introduction](#page-0-0)

Board [Overview](#page-2-0)

[Raspberry](#page-23-0) Pi

More [Documents](#page-30-1)

[FAQ](#page-30-0)

[Tutorial](#page-7-0) for Using on M0

Tutorial for Using on

[Features](#page-0-1) [Application](#page-0-2) [Specification](#page-1-0)

 $\rightarrow$ 

2023/10/24 13:51 Fermion: BMM150 Triple Axis Magnetometer Sensor Breakout Wiki - DFRobot

- Sample Code 2 get geomagnetic data, compass angle (get geomagnetic data.py)
- Sample Code 3 prepare interrupt [function\(data\\_ready\\_interrupt.py\)](#page-27-0)
- Sample Code 4 threshold interrupt [function\(threshold\\_interrupt.py\)](#page-29-0)

### <span id="page-26-0"></span>Sample Code 1 - get configuration status(get\_all\_state.py)

Open the terminal and enter the following commands, and run the sample code.

cd DFRobot BMM150/python/raspberrypi/examples

cd get\_all\_state

python get\_all\_state.py

#### Result

i@raspberrypi:~/Desktop/DFRobot BMM150/python/raspberrypi/examples/get all state \$ python get all state.py v z aix test success normal mode rates is 30 HZ z aix enable Leep mode

#### <span id="page-26-1"></span>Sample Code 2 - get geomagnetic data, compass angle(get\_geomagnetic\_data.py)

Open the terminal and enter the following commands, and run the sample code.

cd DFRobot\_BMM150/python/raspberrypi/examples

cd get\_geomagnetic\_data

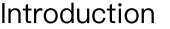

[Features](#page-0-1)

```
Application
```
[Specification](#page-1-0)

```
Board Overview
```
[Tutorial](#page-7-0) for Using on M0

Tutorial for Using on

[Raspberry](#page-23-0) Pi

[FAQ](#page-30-0)

 $\sum$ 

More [Documents](#page-30-1)

```
python get_geomagnetic_data.py
```
#### Result

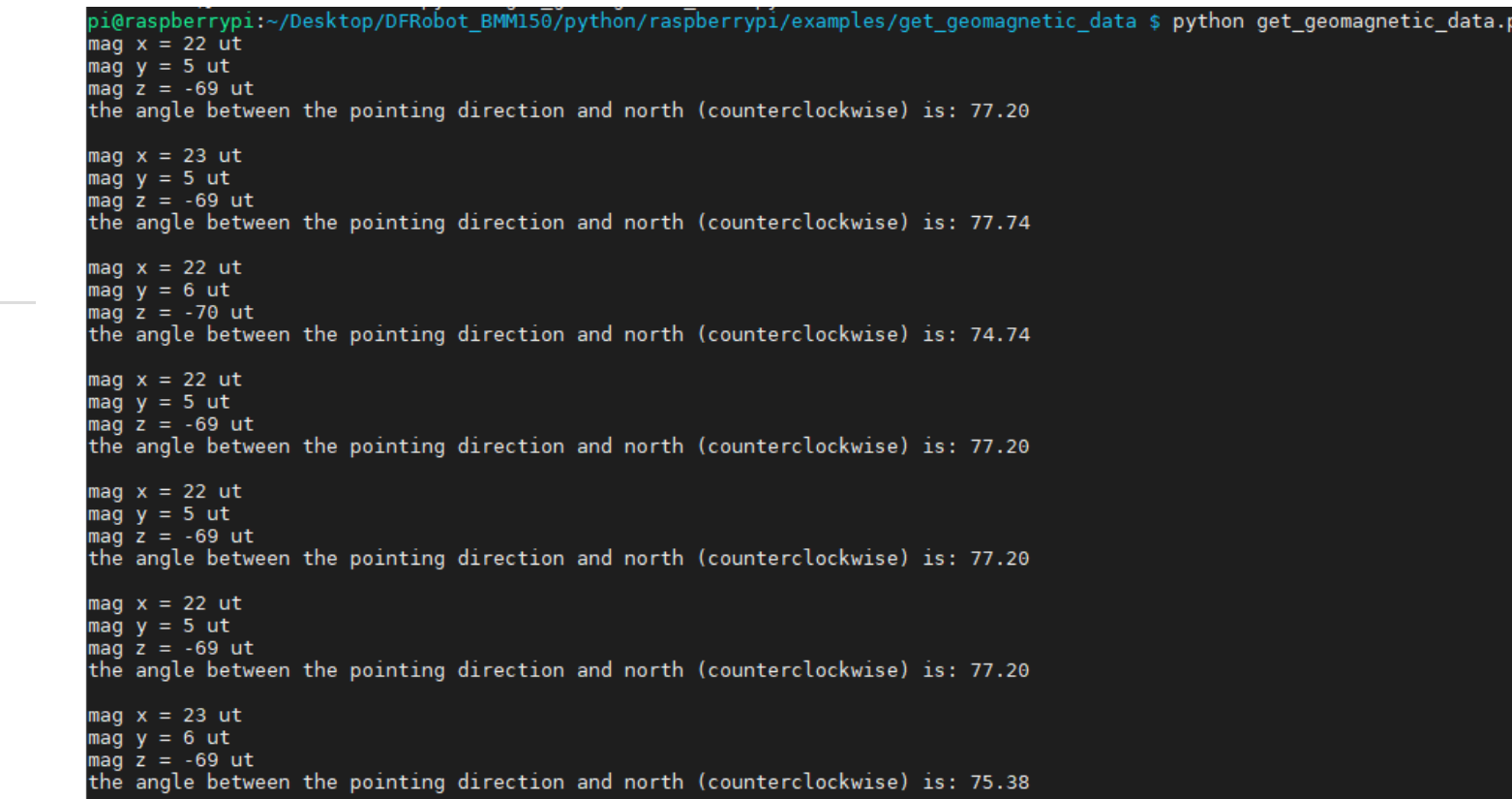

### <span id="page-27-0"></span>Sample Code 3 - prepare interrupt function(data\_ready\_interrupt.py)

Open the terminal and enter the following commands, and run the sample code.

#### cd DFRobot\_BMM150/python/raspberrypi/examples

[Introduction](#page-0-0)

[Features](#page-0-1)

[Application](#page-0-2)

[Specification](#page-1-0)

Board [Overview](#page-2-0)

[Tutorial](#page-7-0) for Using on M0

Tutorial for Using on

[Raspberry](#page-23-0) Pi

[FAQ](#page-30-0)

More [Documents](#page-30-1)

 $\left\langle \right\rangle$ 

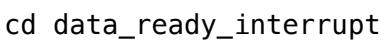

python data\_ready\_interrupt.py.py

#### Result

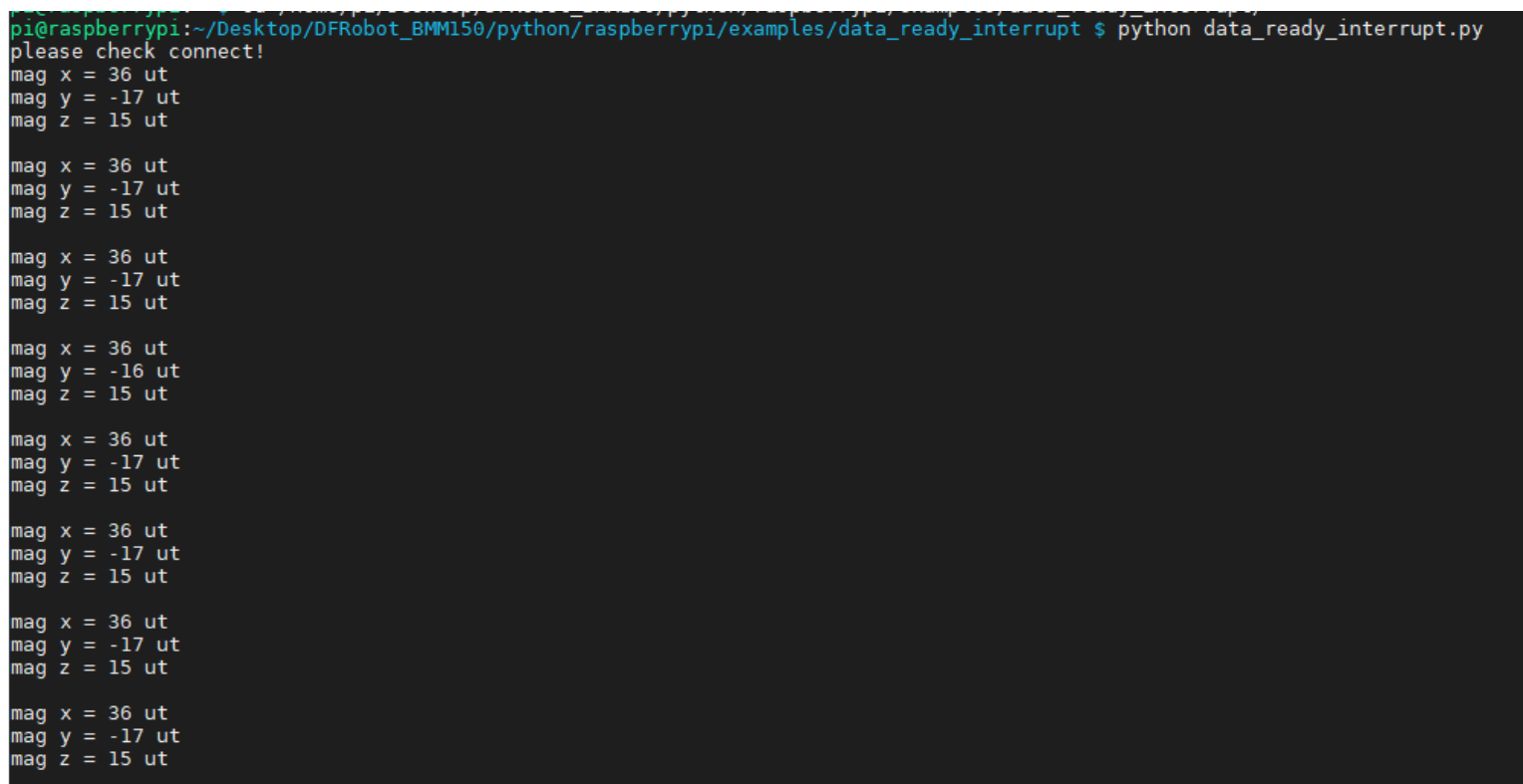

 $\left\langle \right\rangle$ 

# <span id="page-29-0"></span>Sample Code 4 - threshold interrupt function(threshold\_interrupt.py)

Open the terminal and enter the following commands, and run the sample code.

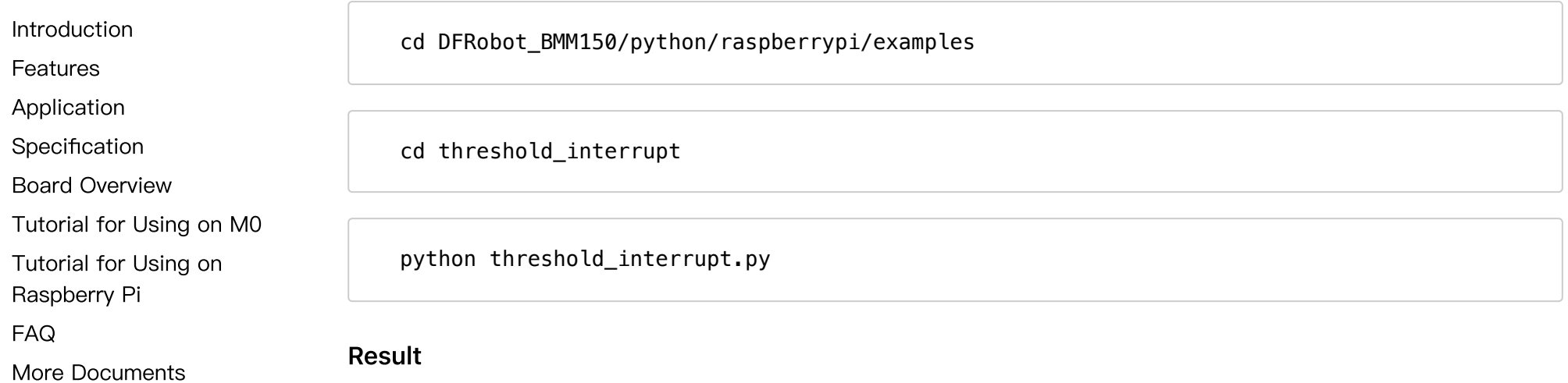

 $\rightarrow$ 

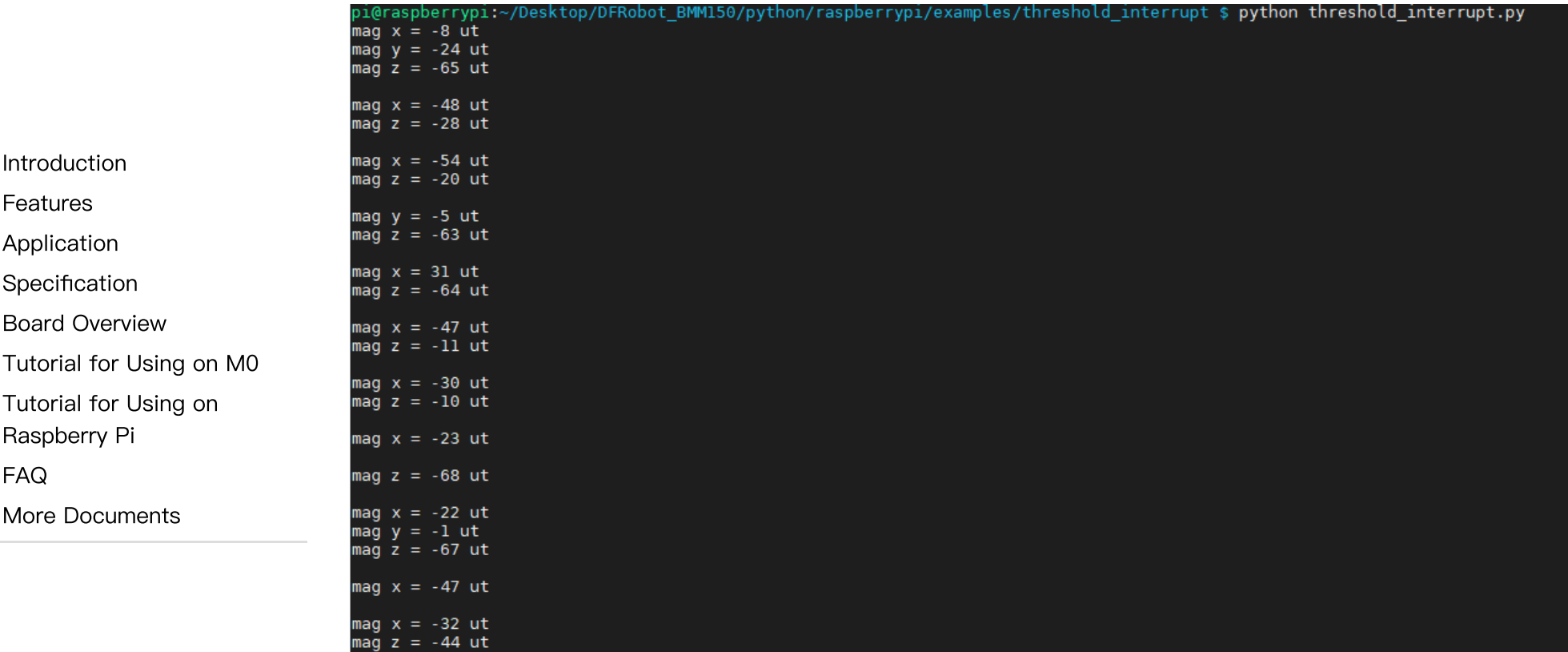

# <span id="page-30-0"></span>FAQ

<span id="page-30-1"></span>For any questions, advice or cool ideas to share, please visit the [DFRobot](https://www.dfrobot.com/forum/) Forum [\(https://www.dfrobot.com/forum/\)](https://www.dfrobot.com/forum/).

# More Documents

- [Schematics.pdf](https://dfimg.dfrobot.com/nobody/wiki/fb1720f4b072ed489252ad9d2ce65da8.pdf) [\(https://dfimg.dfrobot.com/nobody/wiki/fb1720f4b072ed489252ad9d2ce65da8.pdf\)](https://dfimg.dfrobot.com/nobody/wiki/fb1720f4b072ed489252ad9d2ce65da8.pdf)
- 3D [Model](https://dfimg.dfrobot.com/nobody/wiki/1d39fb0cd510f588a153552959a337e0.rar) File [\(https://dfimg.dfrobot.com/nobody/wiki/1d39fb0cd510f588a153552959a337e0.rar\)](https://dfimg.dfrobot.com/nobody/wiki/1d39fb0cd510f588a153552959a337e0.rar)
- [CAD](https://dfimg.dfrobot.com/nobody/wiki/ed9831f1c414bdbfeadfc6be55c3be77.rar) File [\(https://dfimg.dfrobot.com/nobody/wiki/ed9831f1c414bdbfeadfc6be55c3be77.rar\)](https://dfimg.dfrobot.com/nobody/wiki/ed9831f1c414bdbfeadfc6be55c3be77.rar)

2023/10/24 13:51 Fermion: BMM150 Triple Axis Magnetometer Sensor Breakout Wiki - DFRobot

- BMM150 [Datasheet.pdf](https://dfimg.dfrobot.com/nobody/wiki/3c1a1469e7052a671c45bc7adc22cc60.pdf) [\(https://dfimg.dfrobot.com/nobody/wiki/3c1a1469e7052a671c45bc7adc22cc60.pdf\)](https://dfimg.dfrobot.com/nobody/wiki/3c1a1469e7052a671c45bc7adc22cc60.pdf)
- [Download](https://dfimg.dfrobot.com/nobody/wiki/f79ed810465e854d6c7fdba82a93e1ea.rar) all file in one click [\(https://dfimg.dfrobot.com/nobody/wiki/f79ed810465e854d6c7fdba82a93e1ea.rar\)](https://dfimg.dfrobot.com/nobody/wiki/f79ed810465e854d6c7fdba82a93e1ea.rar)

Get Fermion: BMM150 Triple Axis Magnetometer [Sensor\(Breakout\)](https://www.dfrobot.com/product-2507.html) [\(https://www.dfrobot.com/product-2507.html\)](https://www.dfrobot.com/product-2507.html) from DFRobot Store or DFRobot [Distributor.](https://www.dfrobot.com/distributor) [\(https://www.dfrobot.com/distributor\)](https://www.dfrobot.com/distributor)

[Turn](#page-0-3) to the Top

[Introduction](#page-0-0)

- [Features](#page-0-1)
- [Application](#page-0-2)

[Specification](#page-1-0)

Board [Overview](#page-2-0)

[Tutorial](#page-7-0) for Using on M0

Tutorial for Using on

[Raspberry](#page-23-0) Pi

[FAQ](#page-30-0)

 $\rightarrow$ 

More [Documents](#page-30-1)